## Parent – Canvas Sign Up

- 1. Go to<https://myspot.sdhc.k12.fl.us/register/>
- 2. Fill in the requested information and click on Register:

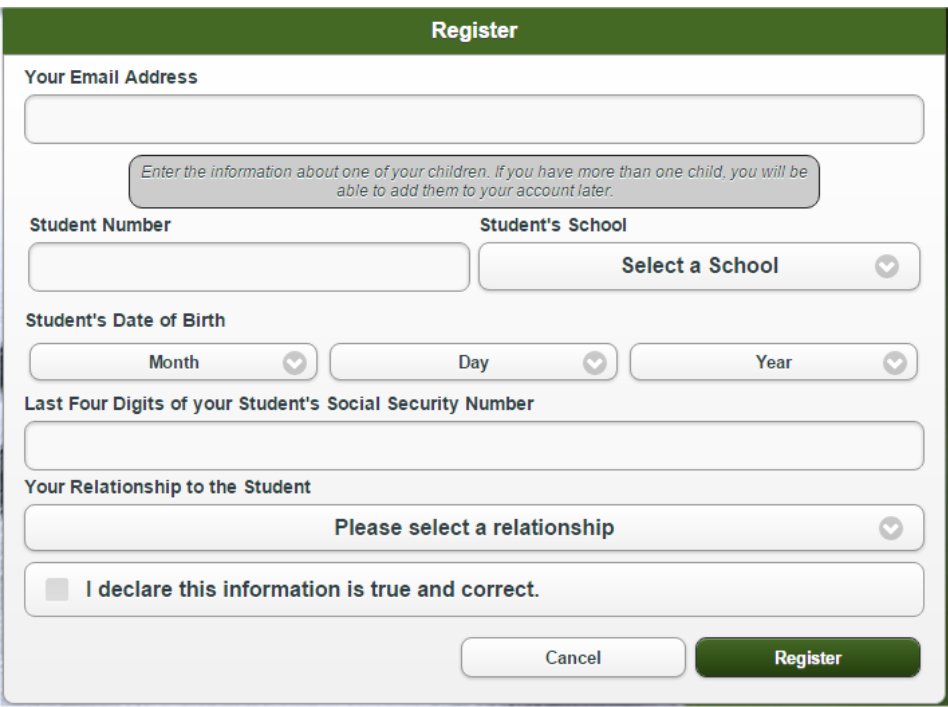

3. A confirmation email will be sent to you. Follow the directions in the email to create a password.

To add a student:

Login to mySPOT,<https://myspot.sdhc.k12.fl.us/public/login/>, on the right-hand side, click on the drop-down by your name and select Add A Student

Forgot Password link for Parents:

<https://myspot.sdhc.k12.fl.us/help/forgotPass.php>

What information does the parent put in "Last four of SSN" in MySpot/Canvas for students without SSN?

- Drop the1st two of the student number AND THE LAST NUMBER.
- So if student ID is 1234567 it becomes a 4-digit social of 3456

If a parent cannot register online because the information does not match, parents need to call the Communications Department at 813-840-7388.